## Het menu: 'Mijn Abonnementen'

Schakel eenvoudig tussen verschillende verzendadressen en afdelingen.

Ook kunt u hier het abonnementenoverzicht naar wens filteren en rangschikken (bijv. naar uitgever of status).

З In het menu 'Mijn abonnementen' worden de abonnementen alfabetisch weergegeven. Per abonnement ziet u hier de belangrijkste informatie.

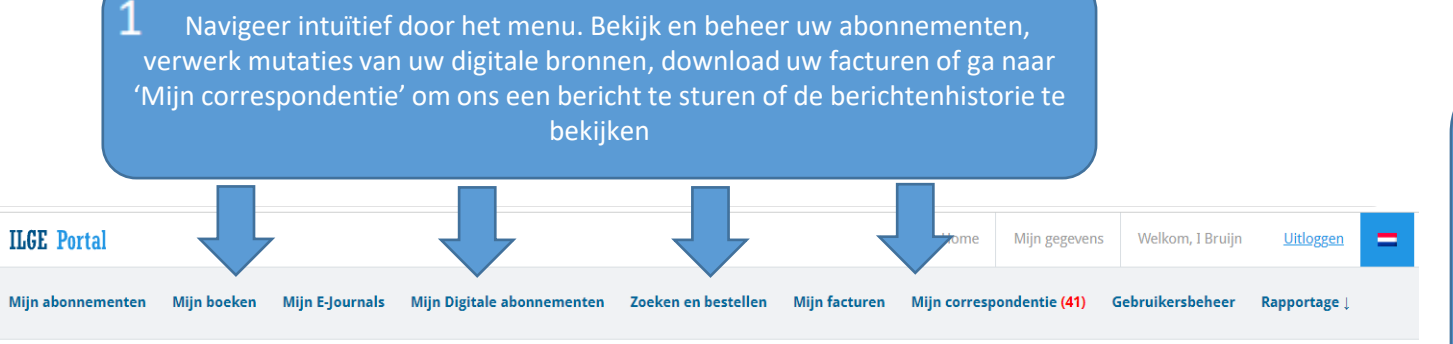

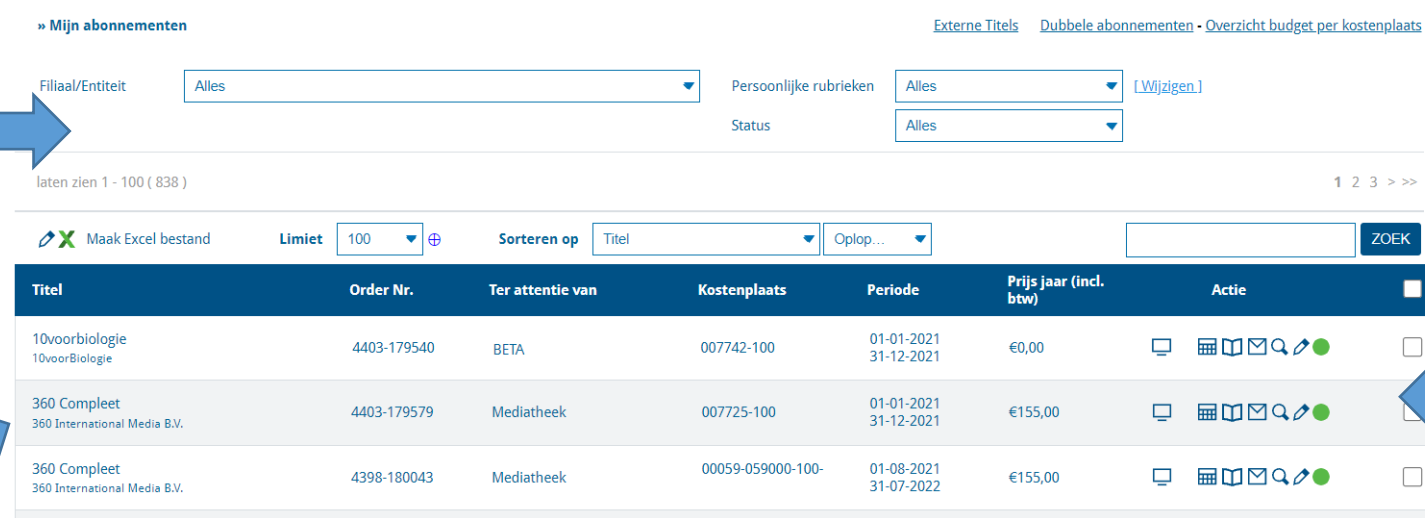

2021

2021

4

Q

€155,00

Wilt u de inloggegevens van een digitaal abonnement aanpassen? Ga naar het menu 'Mijn Digitale abonnementen' voor informatie over inlogmethode.

Overige abonnementsmutaties voert u ook zelf door. Klik op het potloodje om het mutatiescherm te openen.

6. Via de actie-icoontjes kunnen de abonnementen worden gewijzigd en bieden wij slimme tools aan om het beheer van uw abonnementen te vergemakkelijken. Zoals: circulatielijsten, wachtwoorden en historie.

г

 $\Box$ 

⊓

 $\hfill \square$ 

Door op het vergrootglas te klikken, ontvouwt zich een pop-up scherm met nog meer aanvullende informatie over het betreffende abonnement.

 $\Box$   $\Box$   $\Box$   $\Box$   $\Diamond$ 

De gekleurde bolletjes geven de abonnementstatus weer. Groen betekent; het abonnement is actief.

 $Q$  Status:

Taal:

Persoonlijke rubriek

Soort abonnement

Frequentie per jaar:

**Bestemd** voor

Supendent Afdeling:

Kostenplaats

**Budgethouder** Afdeling:

Uitgever abon, numme E-mailadres lezer:

E-mail Verlenging: ISSN:

Besteldatum

**Bezorgadres:** Circulatielijst

Opmerking:

**Recent Undates**  $2020:$ Nog geen factuur

Leveringswijze:

Actief

print

 $10<sub>10</sub>$ 

 $001$ 

1386-1522 04-11-2020

**Nederlands** 

DIENST ONDERWIJS EN ONDERZOEK

DIENST ONDERWIJS EN ONDERZOEK - Stichting Fontys

Stichting Fontys, t.a.v. DIENST ONDERWIJS EN ONDERZOEK, Theodor Fliednerstraat 2, 5631 BN, Eindhoven, Nederland

FONTYS DIENST ONDERWIJS EN ONDERZOEK, DIENST O&O (TF/4E ETAG.), POSTBUS 347, 5600 AN EINDHOVEN

Joop Meuleman; Maaike van Berlo; Karin Kremer; Alda de Weger; Eveline Berden-Nabben; Astrid Visser; Andrika Bomas; Ellen Bouckaert;

Rechtstreeks naar de klan

DIENST O&O (TE/4F FTAGE

nog in te vullen door gebruiker

06-11-2020 | Prijs: €202,41 (2020)

## Titels zoeken en bestellen

1 Het bestelproces begint in het menu Zoeken en Bestellen. Hier doorzoekt u onze database. Selecteer bij 'Type' of u een boek of abonnement zoekt. Zoek op titel of klik op 'Uitgebreid zoeken' voor meerdere sorteer/filtermogelijkheden.

Zoeken en bestellen **Titel zoeken** Type Abonnement Publicatie datum  $\bullet$ Sorteren op Uitgebreid Zoeken **Titelwoord** De accountant ZOEK Zoekresultaten voor 'DE ACCOUNTANT Staat de titel die u zoekt hier niet bij, klik dan hier **Titel/Uitgever** Frequentie per jaar **Publicatie datum ISBN/ISSN** Prijs jaar (incl. btw) **Actie** De Accountant  $10<sup>°</sup>$  $6137.15$ Ahonnement 2211-5382 Details Vademecum voor de Accountant 12xpj 2294-4079 ∈0.00 Details Ahonnement **Wolters Kluwer Belgium TT** Zoeken en bestellen Hier worden de **De Accountant** zoekresultaten U heeft reeds een abonnement op deze titel! : 20-10-2020 weergegeven. Klik Uitgever: **NBA** op 'Details' om meer over de titel te **ISSN/ISBN:** 2211-5382 weten te komen en accountant Prijs: € 137.15 om een order te Soort abonnement: print plaatsen Taal: **Nederlands** Abonnement bestellen Frequentie per jaar: 10 Onderwerp:

> Informeert over nationale en internationale ontwikkelingen binnen het accountantsberoe Draagt bij aan de meningsvorming omtrent beroepsvraagstukken, waarmee de accountan verschillende functies die hij in de samenleving vervult in aanraking komt.

 $\overline{3}$ Om te voorkomen dat per abuis een titel wo besteld die u reeds in de collectie heeft, mak wij hiervan, tijdens het bestelproces, duidel melding. Eénmalige- en boekbestellingen vindt u terug in het menu 'Mijn Boeken'

**Titel** 

MeerTaal

Dagblad De Limburger compleet

Mediahuis Limburg BV

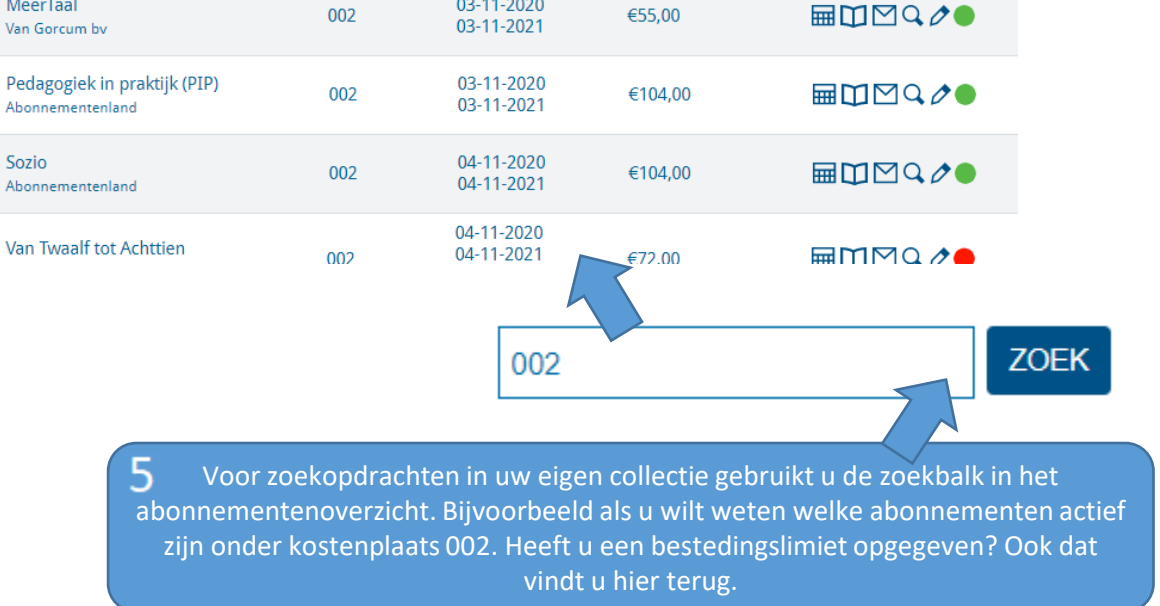

Prijs jaar (incl.<br>btw)

€420,90

**Actie** 

 $\Box$  Om $\Box$   $\Box$  Or

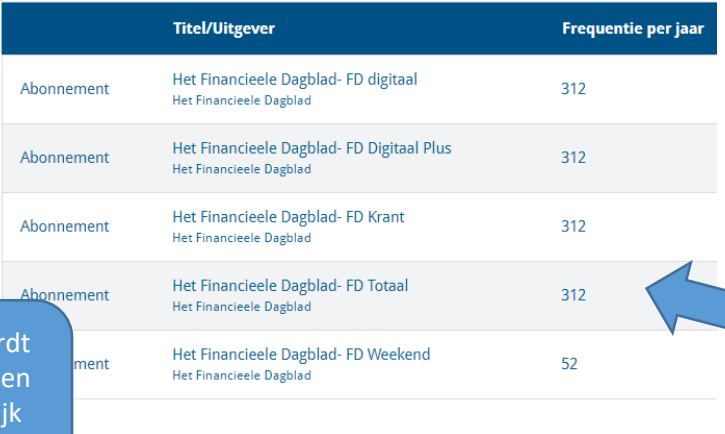

De gewenste abonnementsvorm (digitaal, papier of combi) kiest u uit uw zoekresultaten

03-11-2020

03-11-2021

03-11-2020

**Kostenplaats Periode** 

002

## Facturen en rapporten

Bekijk de status van de facturen per afdeling. Gebruik het drop-down menu om te wisselen van afdeling. Wij sturen ook een notificatie zodra er een nieuwe factuur gepubliceerd wordt.

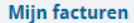

**Filiaal/Entiteit** 

Alles

Hieronder kunt u uw facturen bekijken en downloaden. Er is zowel een normale versie als een XML versie van elke factuur beschikbaar.

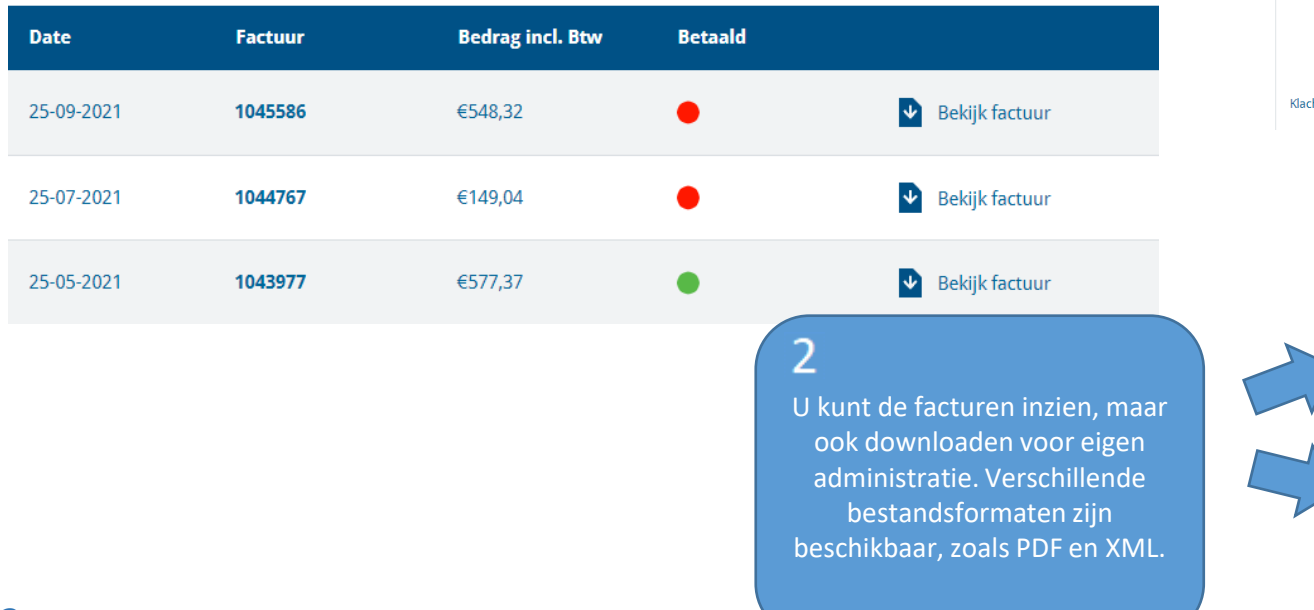

Genereer uw eigen overzichten via het menu В 'Rapportage'. Selecteer naar wens filters en periodes om zo de gewenste managementinformatie uit te draaien. Kies voor standaard of financiële rapporten of creëer een overzicht op maat op basis van uw eigen filters.

Rapportage **Standaard Rapportage Financiële Rapportage** Gepersonaliseerde Rapportage

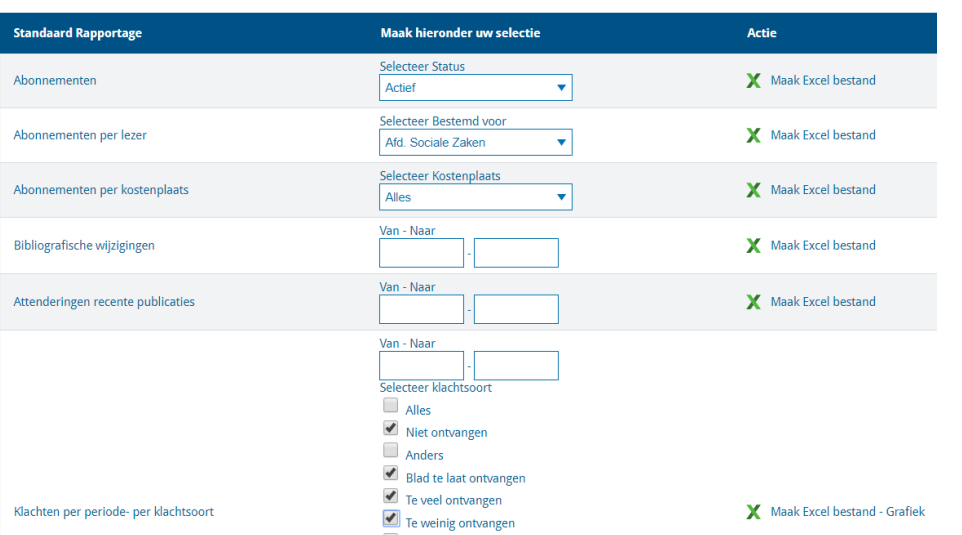

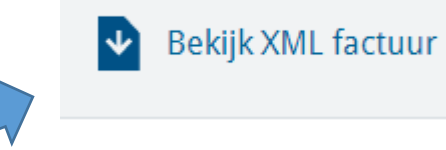

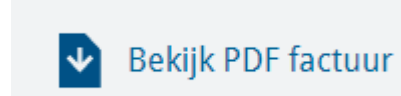

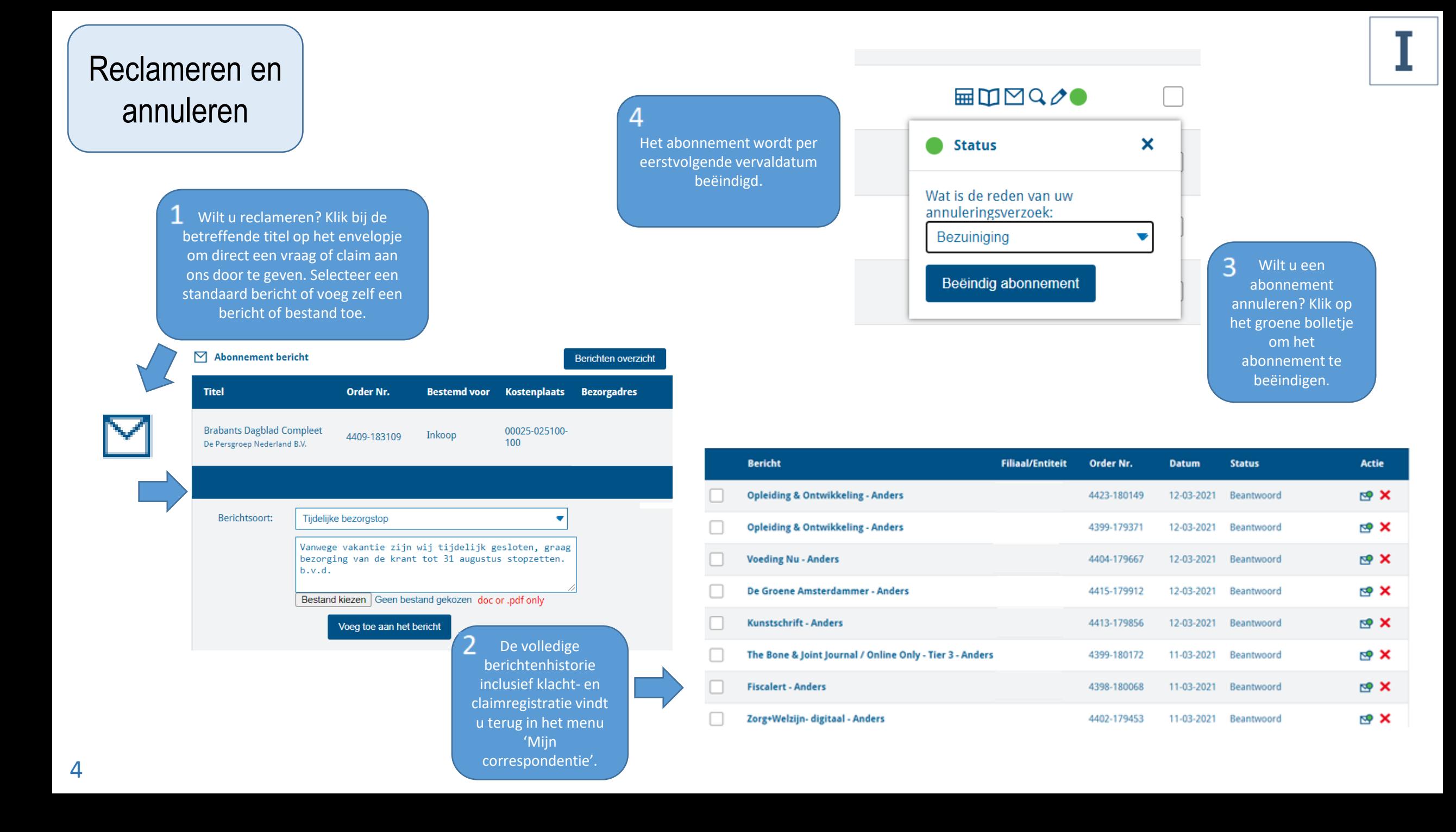

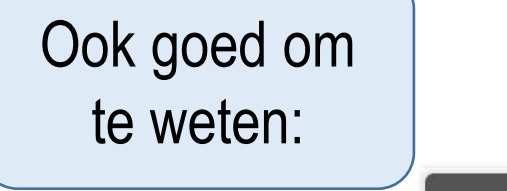

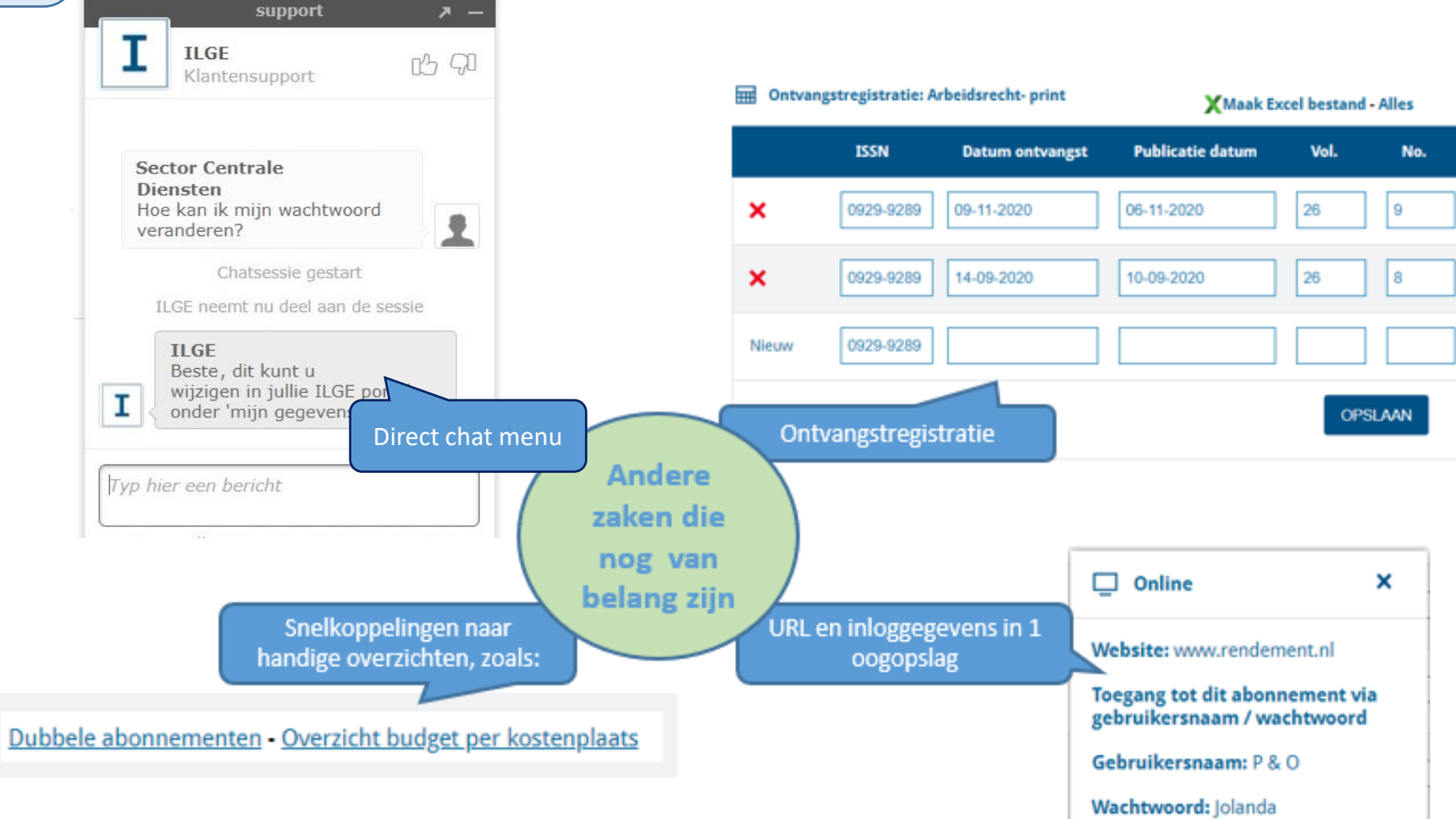